## **FireMon Integration**

Watch this video for an overview of the value of FireMon Security Manager plus FireMon Lumeta:

To validate that devices on your network are managed by FireMon, integrate FireMon with Lumeta. Then check the results on the [FireMon Management](https://lumetadocs.firemon.com/display/LCV/FireMon+Management+Dashboard)  [Dashboard](https://lumetadocs.firemon.com/display/LCV/FireMon+Management+Dashboard) dashboard.

Here's how the integration works:

- 1. Lumeta Lumeta accesses the API of FireMon (at a polling interval set by the user) and retrieves the inventory of FireMon-managed endpoints.
- 2. Lumeta Lumeta correlates this inventory against Lumeta's authoritative index of IP address space. Any endpoint devices not running FireMon are reported as undefended and not managed.
- 3. Lumeta Lumeta highlights the differences and commonalities into views that are presented on the [FireMon Management Dashboard](https://lumetadocs.firemon.com/display/LCV/FireMon+Management+Dashboard) dashboard.

## User Permissions Requirements

The following user permissions need be configured in Security Manager, at a minimum, for this integration to work:

- Administration > Data Collectors > **Read/Write**
- Application > Administration Center > Read, Security Manager > **Read**
- Device Group > All Devices > **Read/Write**

To create or edit the user group, browse to Administration > Access tab and click **User Groups**.

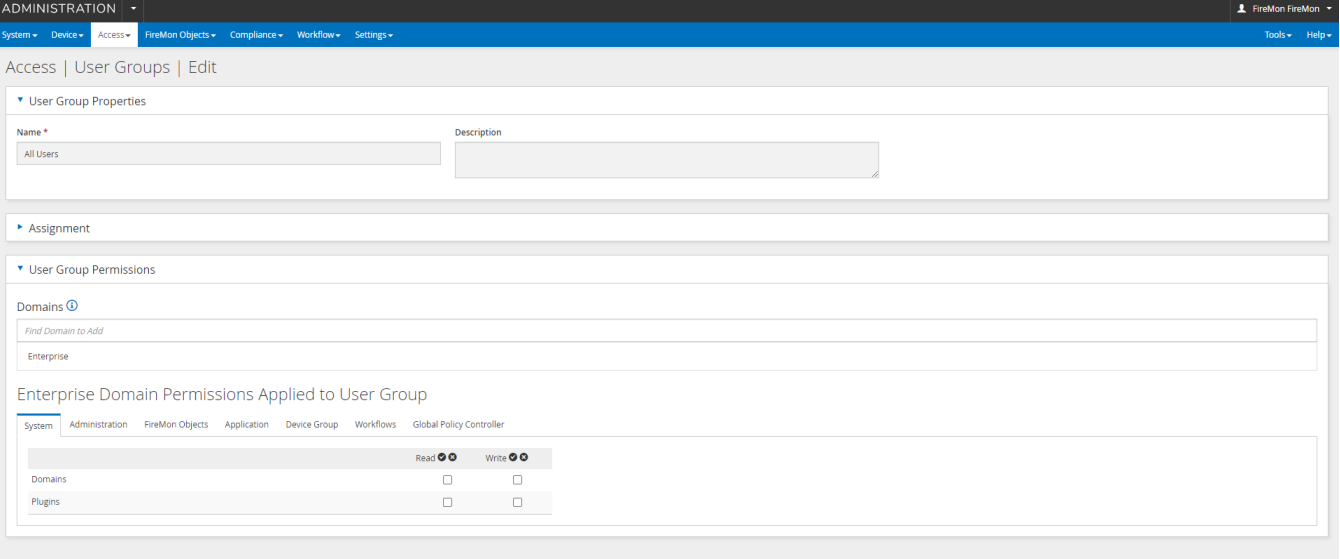

## Configuring the FireMon Feed

To configure the FireMon integration:

1. On Lumeta's main menu, browse to **Settings** > **Integrations** > **Other Solutions** > **FireMon**.

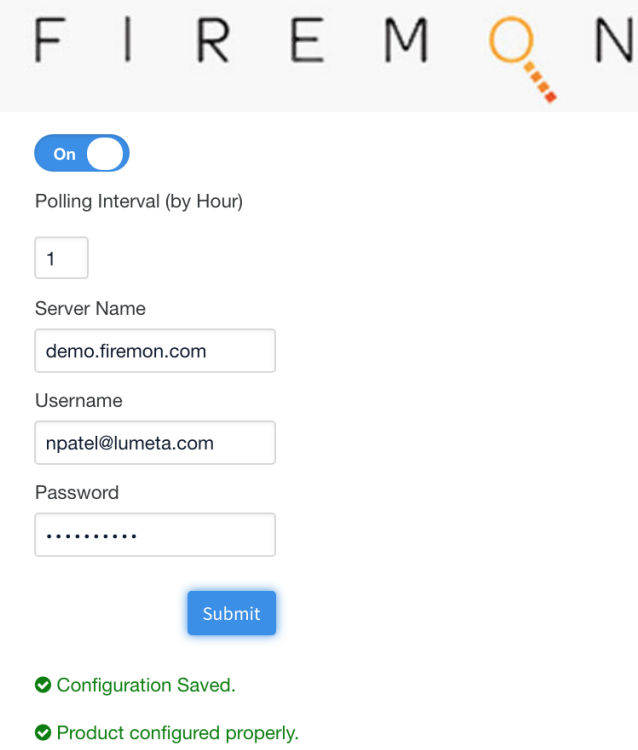

- 2. Enable the integration by moving the Active slider to the right. The label changes from Off to On. To disable the feed while leaving the credentials in place, move the slider to the Off position.
- 3. Input a Polling Interval to indicate the time that should elapse between fetching the latest feed data. Input 24 to poll daily, input 12 to poll twice a day, and so on.
- 4. Input the IP address or system name of your FireMon server.
- 5. Input your FireMon credentials.
- 6. Click **Submit**. The configuration is saved.

See [FireMon Management Dashboard](https://lumetadocs.firemon.com/display/LCV/FireMon+Management+Dashboard) to see where the data from this integration populates in the Lumeta and Security Manager browser interfaces.